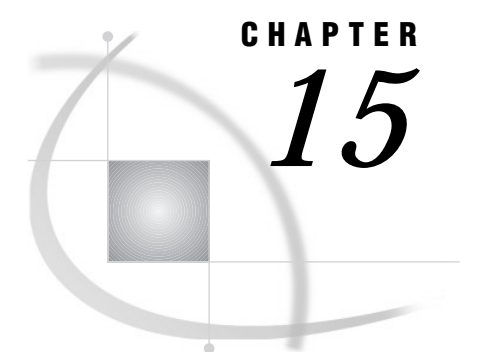

# Error Processing and Debugging

*Definitions* **183** *Types of Errors* **184** *Syntax Errors* **184** *Semantic Errors* **186** *Execution-Time Errors* **187** *Definition* **187** *Out-of-Resources Condition* **188** *Examples* **188** *Data Errors* **190** *Format Modifiers for Error Reporting* **192** *Macro-related Errors* **192** *Error Processing* **192** *Syntax Check Mode* **192** *How Different Modes Process Errors* **193** *Processing Multiple Errors* **193** *Using System Options to Debug a Program* **194** *Using Return Codes* **195** *Other Error Checking Options* **195** *Debugging with the DATA Step Debugger* **196**

# **Definitions**

SAS performs *error processing* during both the compilation and the execution phases of SAS processing. You can *debug* SAS programs by understanding processing messages in the SAS log and then fixing your code. You can use the DATA Step Debugger to detect logic errors in a DATA step during execution.

SAS recognizes five types of errors.

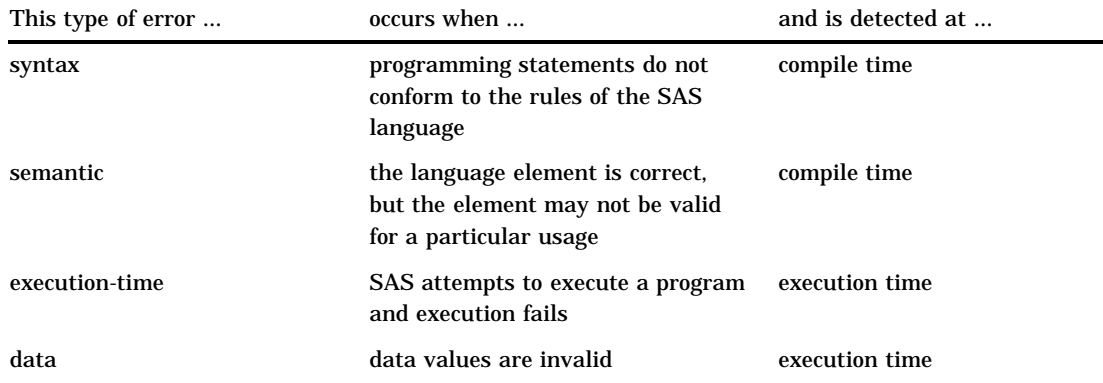

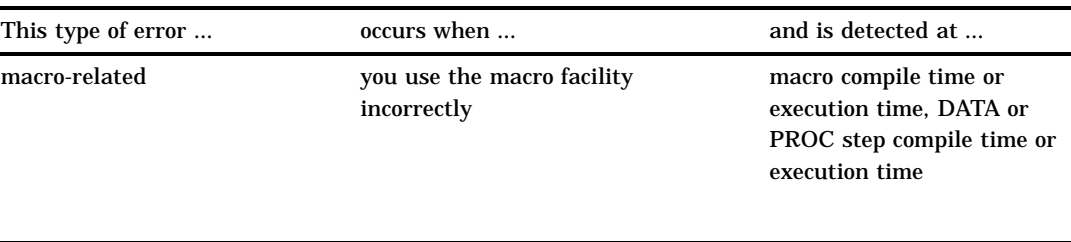

# Types of Errors

### Syntax Errors

*Syntax errors* occur when program statements do not conform to the rules of the SAS language. Examples of syntax errors include

- misspelling a SAS keyword
- $\square$  using unmatched quotation marks
- forgetting a semicolon
- $\Box$  specifying an invalid statement option
- specifying an invalid data set option.

When SAS encounters a syntax error, it first attempts to correct the error by attempting to interpret what you meant, then continues processing your program based on its assumptions. If SAS cannot correct the error, it prints an error message to the log.

In the following example, the DATA statement is misspelled, and SAS prints a warning message to the log. Because SAS could interpret the misspelled word, the program runs and produces output.

```
date temp;
   x=1;run;
proc print data=temp;
run;
```

```
Output 15.1 SAS Log: Syntax Error (misspelled key word)
```

```
1 date temp;
    ----
    14
WARNING 14-169: Assuming the symbol DATA was misspelled as date.
2 x=1;
3 run;
NOTE: The data set WORK.TEMP has 1 observations and 1 variables.
NOTE: DATA statement used:
     real time 0.17 seconds<br>cpu time 0.04 seconds
                         0.04 seconds
4
5 proc print data=temp;<br>6 run;
    6 run;
NOTE: PROCEDURE PRINT used:
     real time 0.14 seconds
     cpu time 0.03 seconds
```
Some errors are explained fully by the message that SAS prints in the log; other error messages are not as easy to interpret because SAS is not always able to detect exactly where the error occurred. For example, when you fail to end a SAS statement with a semicolon, SAS does not always detect the error at the point where it occurs because SAS statements are free-format (they can begin and end anywhere). In the following example, the semicolon at the end of the DATA statement is missing. SAS prints the word ERROR in the log, identifies the possible location of the error, prints an explanation of the error, and stops processing the DATA step.

```
data temp
   x=1;run;
proc print data=temp;
run;
```
**Output 15.2** SAS Log: Syntax Error (missing semicolon)

```
1 data temp<br>2 x=1;
       x=1;-
        76
ERROR 76-322: Syntax error, statement will be ignored.
3 run;
NOTE: The SAS System stopped processing this step because of errors.
NOTE: DATA statement used:<br>real time
                         0.11 seconds
     cpu time 0.02 seconds
4
5 proc print data=temp;
ERROR: File WORK.TEMP.DATA does not exist.
6 run;
NOTE: The SAS System stopped processing this step because of errors.
NOTE: PROCEDURE PRINT used:
     real time 0.06 seconds
     cpu time 0.01 seconds
```
Whether subsequent steps are executed depends on which method of running SAS you use, as well as on your operating environment.

*Operating Environment Information:* For more information, see the SAS documentation for your operating environment.  $\Delta$ 

# Semantic Errors

*Semantic errors* occur when the form of the elements in a SAS statement is correct, but the elements are not valid for that usage. Semantic errors are detected at compile time and can cause SAS to enter syntax check mode. (For a description of syntax check mode, see "Syntax Check Mode" on page 192.)

Examples of semantic errors include

- $\Box$  specifying the wrong number of arguments for a function
- $\Box$  using a numeric variable name where only a character variable is valid
- $\Box$  using illegal references to an array.

In the following example, SAS detects an illegal reference to the array ALL.

```
data null;
  array all{*} x1-x5;
  all=3;datalines;
1 1.5
. 3
2 4.5
327
3..
;
run;
```
**Output 15.3** SAS Log: First Example of a Semantic Error

```
cpu time 0.02 seconds
1 data _null_;
2 \arctan\left(\frac{x}{2}\right) x1-x5;
ERROR: Illegal reference to the array all.
3 all=3;
4 datalines;
NOTE: The SAS System stopped processing this step because of errors.
NOTE: DATA statement used:<br>real time 2
                         2.28 seconds
     cpu time 0.06 seconds
10 ;
11
```
The following is another example of a semantic error. In this DATA step, the libref SOMELIB has not been previously assigned in a LIBNAME statement.

data test; set somelib.old; run;

**Output 15.4** SAS Log:Second Example of a Semantic Error

```
cpu time 0.00 seconds
1 data test;
ERROR: Libname SOMELIB is not assigned.
2 set somelib.old;
3 run;
NOTE: The SAS System stopped processing this step because of errors.
WARNING: The data set WORK.TEST may be incomplete. When this step was stopped
        there were 0 observations and 0 variables.
NOTE: DATA statement used:
     real time 0.17 seconds
```
# Execution-Time Errors

#### **Definition**

*Execution-time errors* occur when SAS executes a program that contains data values. Most execution-time errors produce warning messages or notes in the SAS log but allow the program to continue executing. \*The location of an execution-time error is usually given as line and column numbers in a note or error message.

Common execution-time errors include the following:

- $\Box$  illegal arguments to functions
- $\Box$  illegal mathematical operations (for example, division by 0)
- $\Box$  observations in the wrong order for BY-group processing

When you run SAS in noninteractive mode, more serious errors can cause SAS to enter syntax check mode and stop processing the program.

- $\Box$  reference to a nonexistent member of an array (occurs when the array's subscript is out of range)
- open and close errors on SAS data sets and other files in INFILE and FILE statements
- $\Box$  INPUT statements that do not match the data lines (for example, an INPUT statement in which you list the wrong columns for a variable or fail to indicate that the variable is a character variable).

#### Out-of-Resources Condition

An execution-time error can also occur when you encounter an out-of-resources condition, such as a full disk, or insufficient memory for a SAS procedure to complete. When these conditions occur, SAS attempts to find resources for current use. For example, SAS may ask the user for permission to delete temporary data sets that might no longer be needed, or to free the memory in which macro variables are stored.

When an out-of-resources condition occurs in a windowing environment, you can use the SAS CLEANUP system option to display a requestor panel that enables you to choose how to resolve the error. When you run SAS in batch, noninteractive, or interactive line mode, the operation of CLEANUP depends on your operating environment. For more information about this system option, see CLEANUP in the "SAS System Options" chapter in *SAS Language Reference: Dictionary*, and in the SAS documentation for your operating environment.

#### Examples

In the following example, an execution-time error occurs when SAS uses data values from the second observation to perform the division operation in the assignment statement. Division by 0 is an illegal mathematical operation and causes an execution-time error.

```
options linesize=64 nodate pageno=1 pagesize=25;
data inventory;
   input Item $ 1-14 TotalCost 15-20
        UnitsOnHand 21-23;
  UnitCost=TotalCost/UnitsOnHand;
  datalines;
Hammers 440 55
Nylon cord 35 0
Ceiling fans 1155 30
;
proc print data=inventory;
  format TotalCost dollar8.2 UnitCost dollar8.2;
run;
```

```
Output 15.5 SAS Log: Execution-Time Error
```

```
cpu time 0.02 seconds
\frac{1}{2}2 options linesize=64 nodate pageno=1 pagesize=25;
3
4 data inventory;<br>5 input Item $
     5 input Item $ 1-14 TotalCost 15-20
6 UnitsOnHand 21-23;
7 UnitCost=TotalCost/UnitsOnHand;<br>8 datalines;
      datalines;
NOTE: Division by zero detected at line 12 column 22.
RULE:----+----1----+----2----+----3----+----4----+----5----+----<br>10 Nylon cord 35 0
10 Nylon cord 35
Item=Nylon cord TotalCost=35 UnitsOnHand=0 UnitCost=. ERROR =1
N = 2NOTE: Mathematical operations could not be performed at the
      following places. The results of the operations have been
      set to missing values.
      Each place is given by:
      (Number of times) at (Line):(Column).
      1 at 12:22
NOTE: The data set WORK.INVENTORY has 3 observations and 4
      variables.
NOTE: DATA statement used:<br>real time 2.78 seconds
     real time
     cpu time 0.08 seconds
12 ;
13
14 proc print data=inventory;
15 format TotalCost dollar8.2 UnitCost dollar8.2;
16 run;
NOTE: There were 3 observations read from the dataset
      WORK.INVENTORY.
NOTE: PROCEDURE PRINT used:
     real time 2.62 seconds
```
**Output 15.6** SAS Output: Execution-Time Error

|            |              | The SAS System |                 |          |
|------------|--------------|----------------|-----------------|----------|
| <b>Obs</b> | Item         | Total<br>Cost  | Units<br>OnHand | UnitCost |
| 1          | Hammers      | \$440.00       | 55              | \$8.00   |
| 2          | Nylon cord   | \$35.00        | 0               | ٠        |
| 3          | Ceiling fans | \$1155.00      | 30              | \$38.50  |

SAS executes the entire step, assigns a missing value for the variable UnitCost in the output, and writes the following to the SAS log:

- a note
- $\Box$  the values stored in the input buffer
- $\Box$  the contents of the program data vector at the time the error occurred
- $\Box$  a note explaining the error.

Note that the values listed in the program data vector include the  $N_{\text{max}}$  and  $\text{ERROR}_{\text{max}}$ automatic variables. These automatic variables are assigned temporarily to each observation and are not stored with the data set.

In the following example of an execution-time error, the program processes an array and SAS encounters a value of the array's subscript that is out of range. SAS prints an error message to the log and stops processing.

```
options linesize=64 nodate pageno=1 pagesize=25;
data test;
   array all{*} x1-x3;
   input I measure;
   if measure > 0 then
      all{I} = measure;
   datalines;
1 1.5
. 3
2 4.5
;
proc print data=test;
run;
```

```
Output 15.7
```

```
cpu time 0.02 seconds
1 options linesize=64 nodate pageno=1 pagesize=25;
2
3 data test;
4 array all{*} x1-x3;<br>5 input I measure;
      input I measure;
6 if measure > 0 then
7 all{I} = measure;<br>8 datalines:
     datalines;
ERROR: Array subscript out of range at line 12 column 7.
RULE:----+----1----+----2----+----3----+----4----+----5----+----
10 . 3
x1=. x2=. x3=. I=. measure=3 ERROR =1 N=2NOTE: The SAS System stopped processing this step because of
     errors.
WARNING: The data set WORK.TEST may be incomplete. When this
        step was stopped there were 1 observations and 5
        variables.
NOTE: DATA statement used:
     real time 0.90 seconds
     cpu time 0.09 seconds
12 ;
13
14 proc print data=test;
15 run;
NOTE: There were 1 observations read from the dataset WORK.TEST.
NOTE: PROCEDURE PRINT used:
     real time 0.81 seconds
```
# Data Errors

*Data errors* occur when some data values are not appropriate for the SAS statements that you have specified in the program. For example, if you define a variable as

numeric, but the data value is actually character, SAS generates a data error. SAS detects data errors during program execution and continues to execute the program, and does the following:

- $\Box$  writes an invalid data note to the SAS log.
- $\Box$  prints the input line and column numbers that contain the invalid value in the SAS log. Unprintable characters appear in hexadecimal. To help determine column numbers, SAS prints a rule line above the input line.
- $\Box$  prints the observation under the rule line.
- $\Box$  sets the automatic variable  $\Box$  ERROR $\Box$  to 1 for the current observation.

In this example, a character value in the Number variable results in a data error during program execution:

```
options linesize=64 nodate pageno=1 pagesize=25;
data age;
  input Name $ Number;
   datalines;
Sue 35
Joe xx
Steve 22
;
proc print data=age;
run;
```
The SAS log shows that there is an error in line 61, position 5–6 of the program.

**Output 15.8** SAS Log: Data Error

```
cpu time 0.01 seconds
1
2 options linesize=64 nodate pageno=1 pagesize=25;
3
4 data age;
5 input Name $ Number;
6 datalines;
NOTE: Invalid data for Number in line 61 5-6.
RULE:----+----1----+----2----+----3----+----4----+----5----+----
8 Joe xx
Name=Joe Number=. ERROR_1 = 1 N_1 = 2NOTE: The data set WORK.AGE has 3 observations and 2 variables.
NOTE: DATA statement used:
      real time 0.06 seconds
      cpu time 0.02 seconds
10 ;
11
12 proc print data=age;<br>13 run;
    run;
NOTE: There were 3 observations read from the dataset WORK.AGE.
NOTE: PROCEDURE PRINT used:
     real time 0.01 seconds
```
**Output 15.9** SAS Output: Data Error

```
The SAS System
Obs Name Number
1 Sue 35
2 Joe .
3 Steve 22
```
You can also use the INVALIDDATA= system option to assign a value to a variable when your program encounters invalid data. For more information, see the INVALIDDATA= system option in *SAS Language Reference: Dictionary*.

### Format Modifiers for Error Reporting

The INPUT statement uses the ? and the ?? format modifiers for error reporting. The format modifiers control the amount of information that is written to the SAS log. Both the ? and the ?? modifiers supress the invalid data message. However, the ?? modifier also sets the automatic variable \_ERROR\_ to 0. For example, these two sets of statements are equivalent:

```
 input x ?? 10-12;
 input x ? 10-12;
   _error = 0;
```
In either case, SAS sets the invalid values of X to missing values.

#### Macro-related Errors

Several types of macro-related errors exist:

- $\Box$  macro compile time and macro execution-time errors, generated when you use the macro facility itself
- $\Box$  errors in the SAS code produced by the macro facility.

For more information about macros, see *SAS Macro Language: Reference*.

# Error Processing

#### Syntax Check Mode

If a DATA step has a syntax error, SAS can enter syntax check mode. SAS internally sets the OBS= option to 0 and the REPLACE/NOREPLACE option to NOREPLACE. When these options are in effect, SAS

- $\Box$  reads the remaining statements in the DATA step
- $\Box$  checks that statements are valid SAS statements
- $\Box$  executes global statements
- $\Box$  identifies any other errors that it finds
- $\Box$  creates the descriptor portion of any output data sets that are specified in program statements
- $\Box$  does not write any observations to new data sets that SAS creates
- $\Box$  does not execute most of the subsequent DATA steps or procedures in the program (exceptions include PROC DATASETS and PROC CONTENTS).

*Note:* Any data sets that are created after SAS has entered syntax check mode do not replace existing data sets with the same name.  $\Delta$ 

#### How Different Modes Process Errors

When SAS encounters most syntax or semantic errors, SAS underlines the point where it detects the error and identifies the error by number. If SAS encounters a syntax error when you run noninteractive SAS programs or batch jobs, it enters syntax check mode and remains in this mode until the program finishes executing.

When you run SAS in interactive line mode or in a windowing environment, syntax check mode is in effect only during the step where SAS encountered the error. When the system detects an error, it stops executing the current step and continues processing the next step.

### Processing Multiple Errors

Depending on the type and severity of the error, the method you use to run SAS, and your operating environment, SAS either stops program processing or flags errors and continues processing. SAS continues to check individual statements in procedures after it finds certain kinds of errors. Thus, in some cases SAS can detect multiple errors in a single statement and may issue more error messages for a given situation, particularly if the statement containing the error creates an output SAS data set.

The following example illustrates a statement with two errors:

```
data temporary;
   Item1=4;
run;
proc print data=temporary;
   var Item1 Item2 Item3;
run;
```
**Output 15.10** SAS Log: Multiple Program Errors

```
cpu time 0.00 seconds
1 data temporary;
2 Item1=4;
3 run;
NOTE: The data set WORK.TEMPORARY has 1 observations and 1
     variables.
NOTE: DATA statement used:
     real time 0.10 seconds<br>cpu time 0.01 seconds
                       0.01 seconds
4
5 proc print data=temporary;
ERROR: Variable ITEM2 not found.
ERROR: Variable ITEM3 not found.
6 var Item1 Item2 Item3;
7 run;
NOTE: The SAS System stopped processing this step because of
     errors.
NOTE: PROCEDURE PRINT used:
     real time 0.53 seconds
     cpu time 0.01 seconds
```
SAS displays two error messages, one for the variable Item2 and one for the variable Item3.

When running debugged production programs that are unlikely to encounter errors, you may want to force SAS to abend after a single error occurs. You can use the ERRORABEND system option to do this.

# Using System Options to Debug a Program

You can use the following system options to control error handling (resolve errors) in your program:

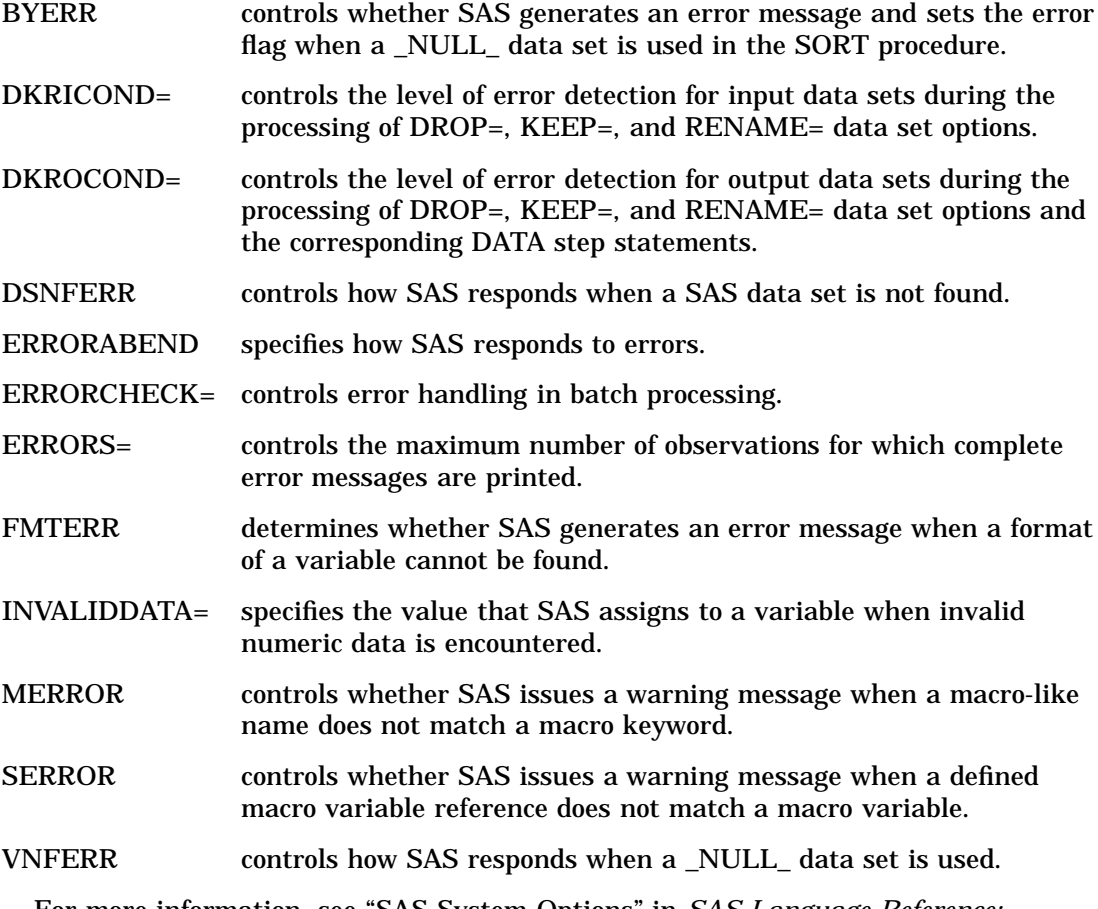

For more information, see "SAS System Options" in *SAS Language Reference: Dictionary*.

# Using Return Codes

In some operating environments SAS passes a return code to the system, but accessing return codes is specific to your operating environment.

*Operating Environment Information:* For more information about return codes, see the SAS documentation for your operating environment.  $\Delta$ 

# Other Error Checking Options

To help determine your programming errors, you can use:

- $\Box$  the  $\Box$  DRC\_ automatic variable that SAS creates (and the associated IORCMSG function) when you use the MODIFY statement or the KEY= data set option in the SET statement
- $\Box$  the ERROR= system option to limit the number of identical errors that SAS writes to the log
- $\Box$  the SYSRC and SYSMSG functions to return information when a data set or external file access function encounters an error condition
- □ the SYSRC and SYSERR macro variables

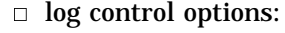

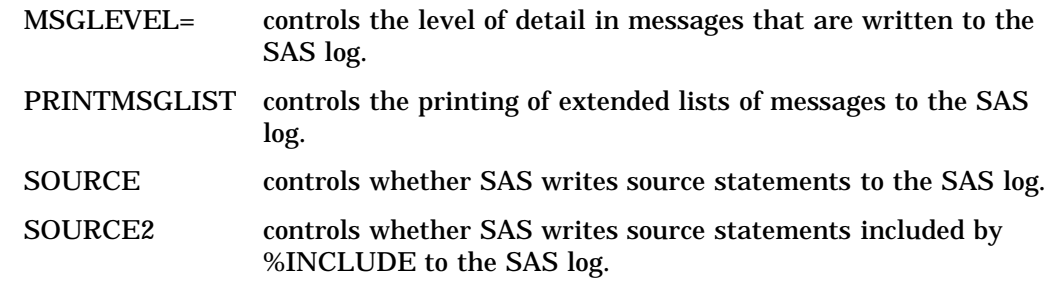

# Debugging with the DATA Step Debugger

You can debug logical errors in DATA steps by using the DATA step debugger. This tool allows you to issue commands to execute DATA step statements one by one and then pause to display the resulting variables' values in a window. By observing the results that are displayed, you can determine where the logic error lies. Because the debugger is interactive, you can repeat the process of issuing commands and observing results as many times as needed in a single debugging session. To invoke the debugger, add the DEBUG option to the DATA statement and execute the program. For detailed information about how to use the debugger, see "DATA Step Debugger" in *SAS Language Reference: Dictionary*.

The correct bibliographic citation for this manual is as follows: SAS Institute Inc., *SAS Language Reference: Concepts*, Cary, NC: SAS Institute Inc., 1999. 554 pages.

#### **SAS Language Reference: Concepts**

Copyright © 1999 SAS Institute Inc., Cary, NC, USA.

ISBN 1–58025–441–1

All rights reserved. Printed in the United States of America. No part of this publication may be reproduced, stored in a retrieval system, or transmitted, by any form or by any means, electronic, mechanical, photocopying, or otherwise, without the prior written permission of the publisher, SAS Institute, Inc.

**U.S. Government Restricted Rights Notice.** Use, duplication, or disclosure of the software by the government is subject to restrictions as set forth in FAR 52.227–19 Commercial Computer Software-Restricted Rights (June 1987).

SAS Institute Inc., SAS Campus Drive, Cary, North Carolina 27513.

1st printing, November 1999

SAS® and all other SAS Institute Inc. product or service names are registered trademarks or trademarks of SAS Institute Inc. in the USA and other countries.® indicates USA registration.

IBM, ACF/VTAM, AIX, APPN, MVS/ESA, OS/2, OS/390, VM/ESA, and VTAM are registered trademarks or trademarks of International Business Machines Corporation. ® indicates USA registration.

Other brand and product names are registered trademarks or trademarks of their respective companies.

The Institute is a private company devoted to the support and further development of its software and related services.